## CREATE A REQUISITION FOR A NEW POSITION

The regular process for creating a requisition for a job posting relies on a library of approved job summaries that have been uploaded to the UVic Careers system by Human Resources. These job summaries have position numbers assigned by the Budget Office.

If you have a new position with an approved job description and classification but have not yet received a position number, follow the process below. This process will provide you with a position number and job profile, not a job posting. You will need to follow the [create a requisition](http://www.uvic.ca/hr/assets/docs/ats-uviccareers/uviccareers-create-a-req.pdf) steps to have your position posted to the UVic Careers website.

If you cannot find an existing job in the UVic Careers system, or the job profile for an existing job requires adjustment, contact [Employment Services.](http://www.uvic.ca/hr/contact/index.php) The process below is for new jobs only.

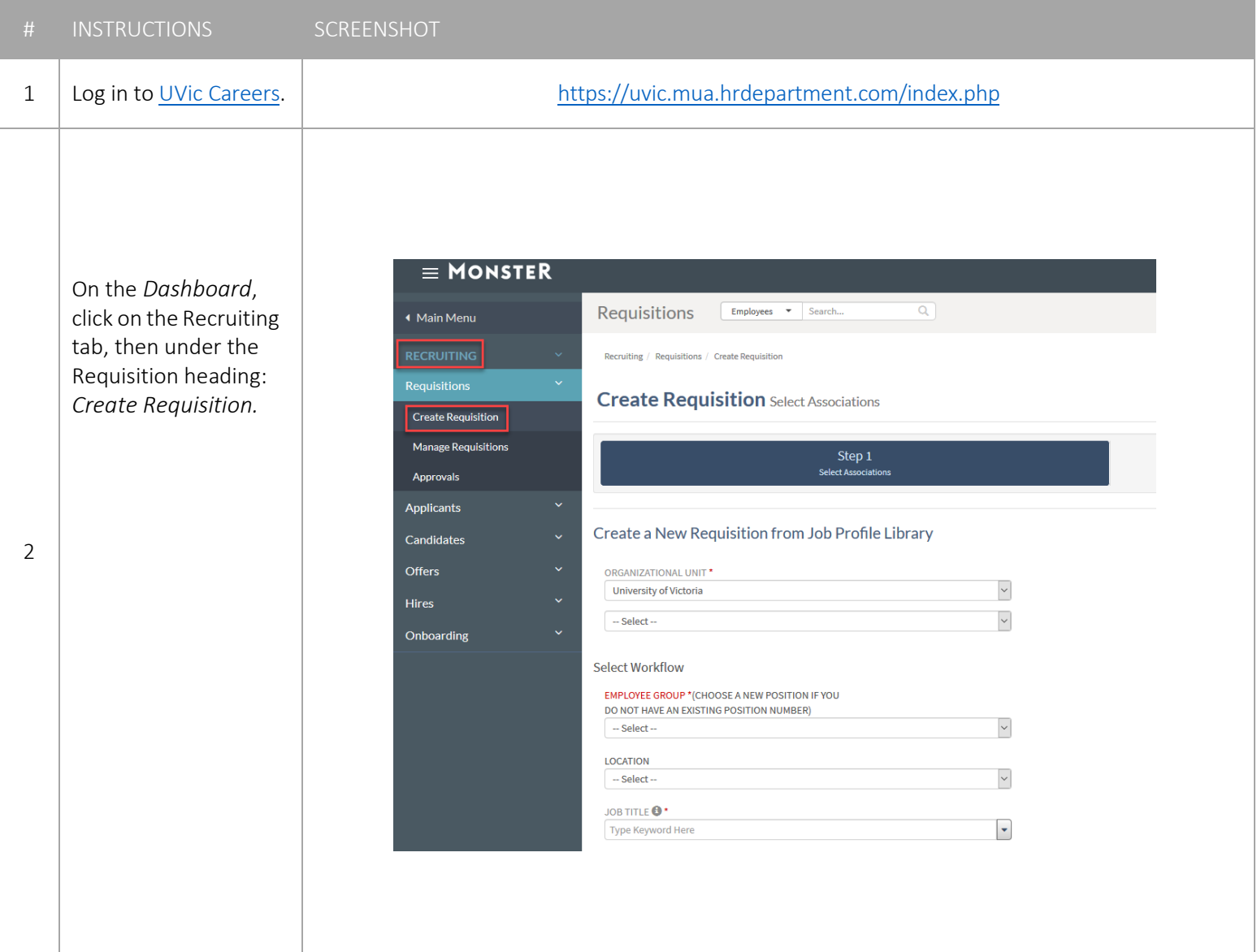

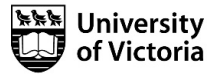

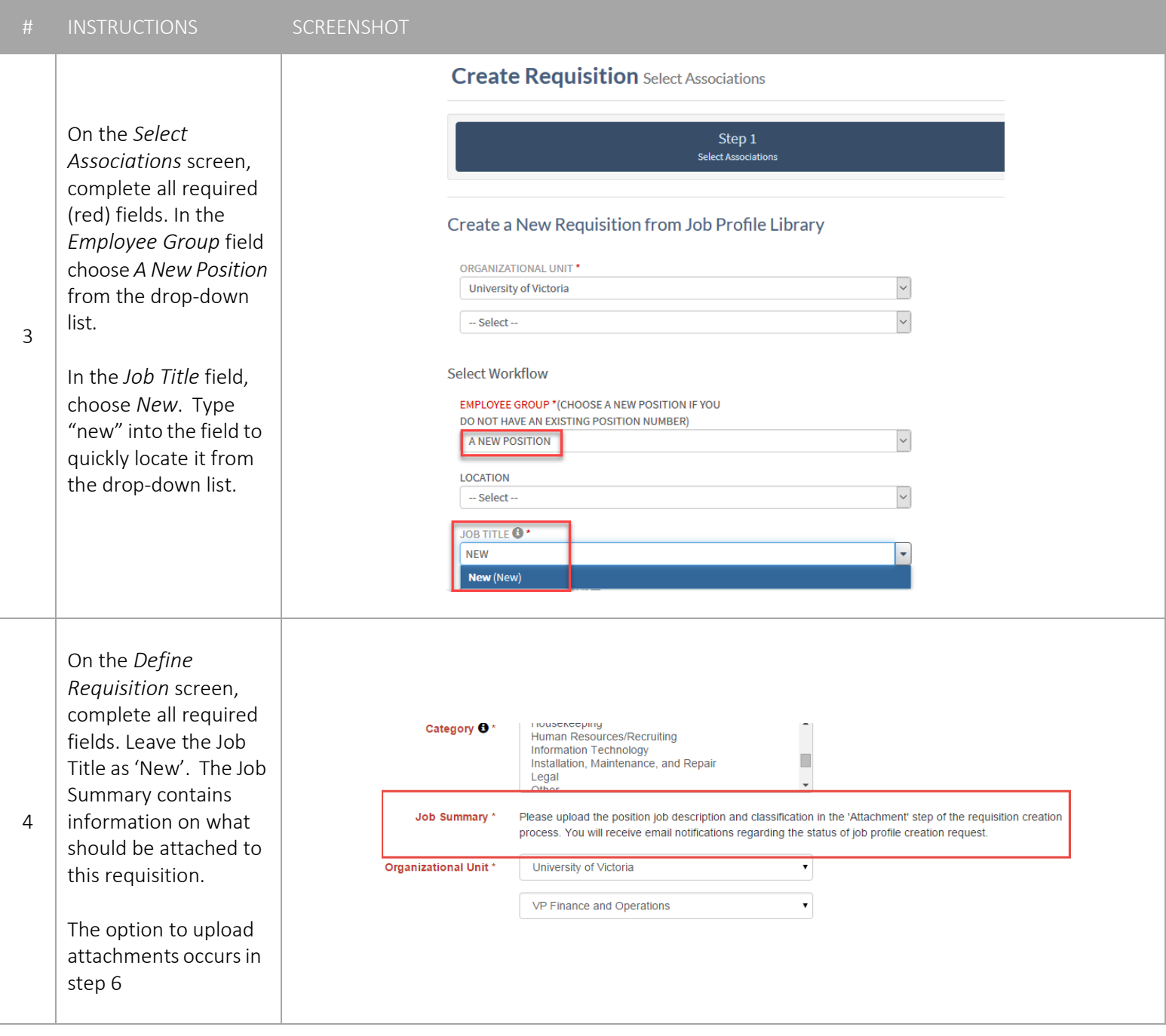

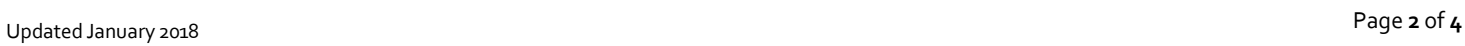

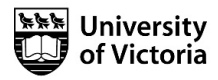

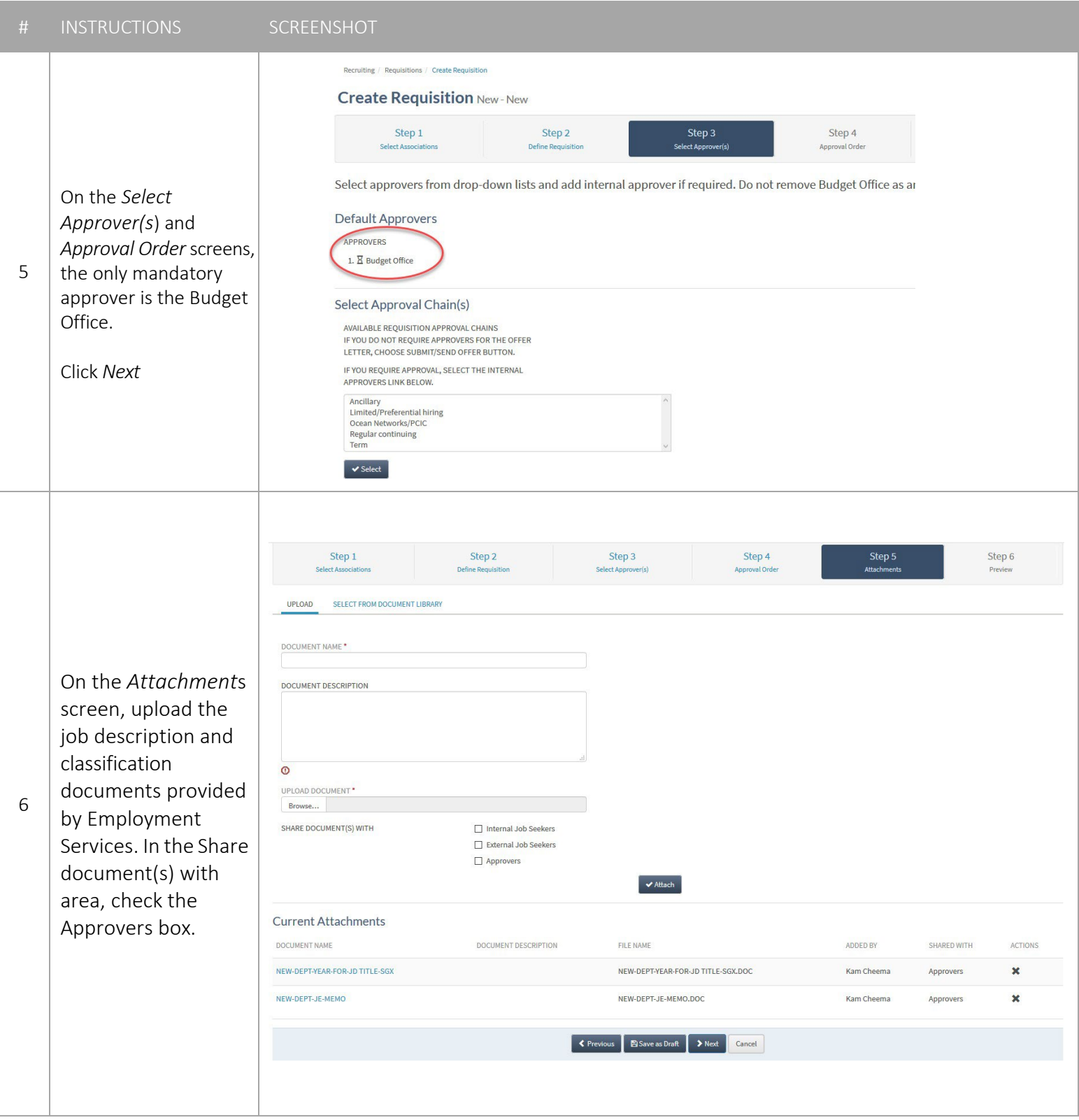

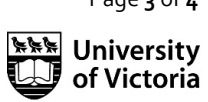

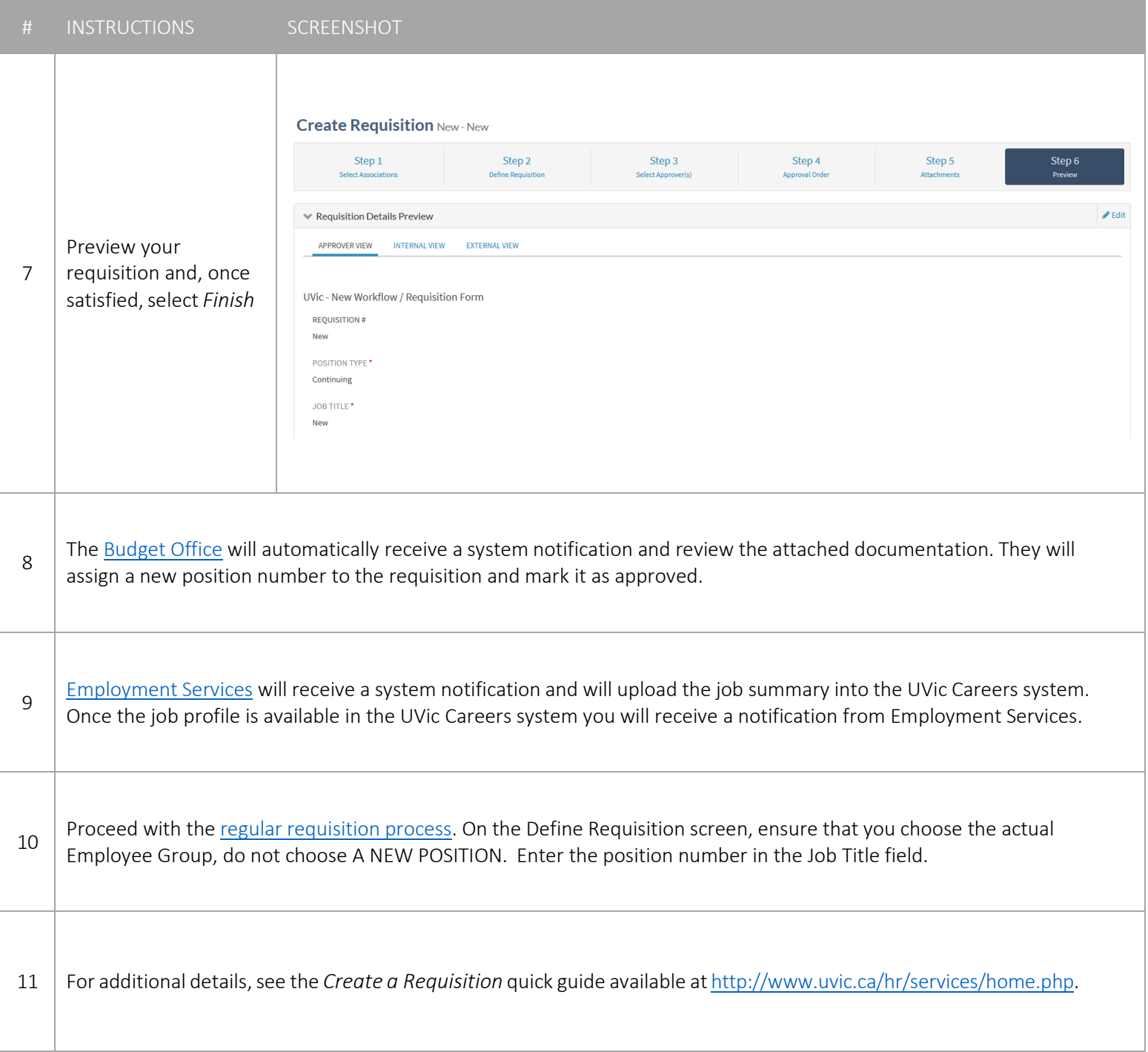

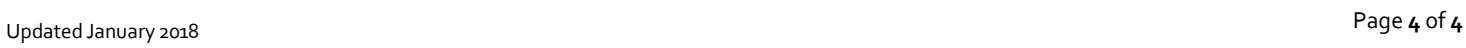

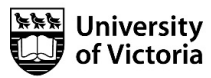